Zagreb, NKOSL

# **Gentoo Linux on ARM platforms**

Davor Popović · Mak Krnic

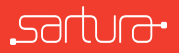

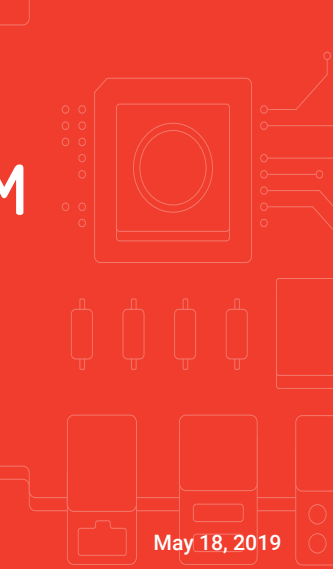

### About us

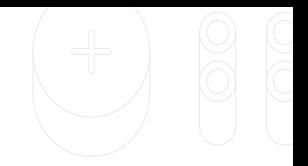

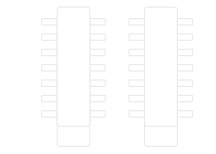

- *◦* Davor Popović, Mak Krnic
- *◦* Delivering solutions based on Linux, OpenWrt and Yocto
	- Focused on software in network edge and CPEs
- *◦* Continuous (commercial) participation in Open Source projects

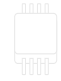

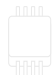

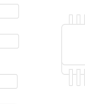

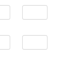

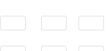

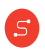

### Gentoo Linux

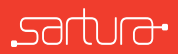

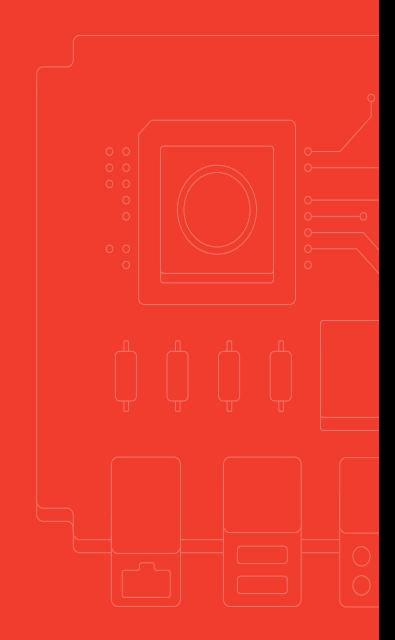

# About Gentoo Linux

- *◦* Source-based Linux distribution
- *◦* Almost nothing out of the box
	- User-defined base system
	- Manual kernel compilation
		- genkernel tool
	- portage/emerge package manager

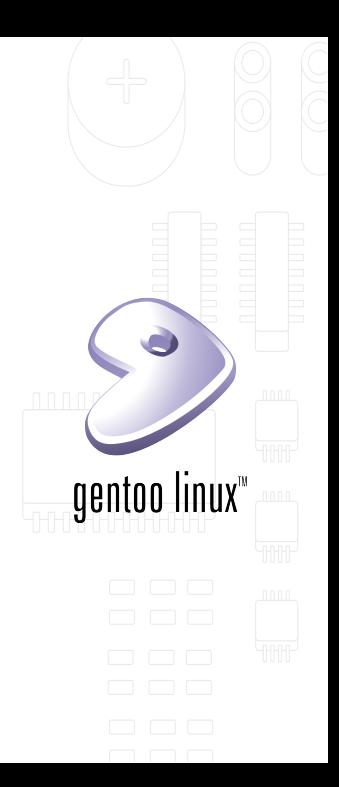

Portage

- *◦ The heart of Gentoo*
- *◦* The only package requiring dependencies
- *◦* Support for both binary and source-based packages

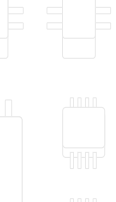

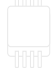

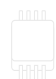

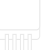

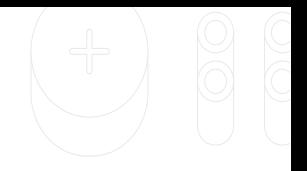

# /etc/portage/\*

- *◦* System-wide configuration
- *◦* make.conf
	- CHOST, CBUILD, ACCEPT\_KEYWORDS, USE, ROOT, MAKEOPTS , PORTDIR
- *◦* repos.conf
	- Source repositories configuration

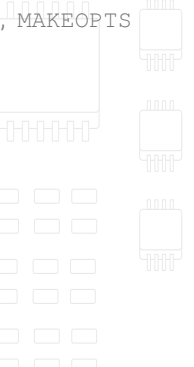

# Portage repositories and profiles

- *◦* Repositories
	- Default repository at /usr/portage
	- Custom repositories (  $1$ ocal/git/...)
		- Patched or unsupported packages
		- Custom profiles
- *◦* Profiles
	- By default located in /usr/portage/profiles
	- In any of the repositories

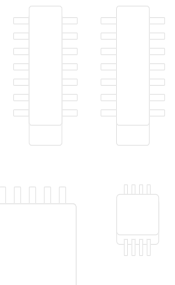

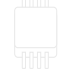

# Cross-compiling

- *◦* Process of creating binaries for use on different platform than the one it is being compiled on
- *◦* cross-toolchain
	- gcc
	- $\cdot$  binutils Id, ar, objcopy, objdump, ...
	- libc glibc, uClibc, musl, ...

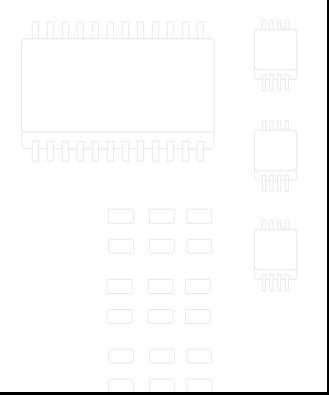

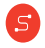

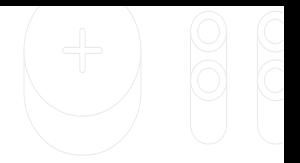

- *◦* crossdev gentoo native cross-toolchain generator
- *◦* crosstool-ng alternative cross-toolchain generator
- *◦* Other toolchains (Buildroot, openembedded)
- *◦* <https://toolchains.bootlin.com/>

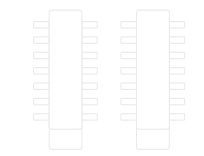

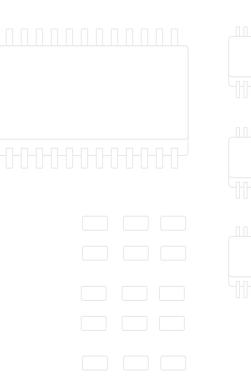

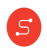

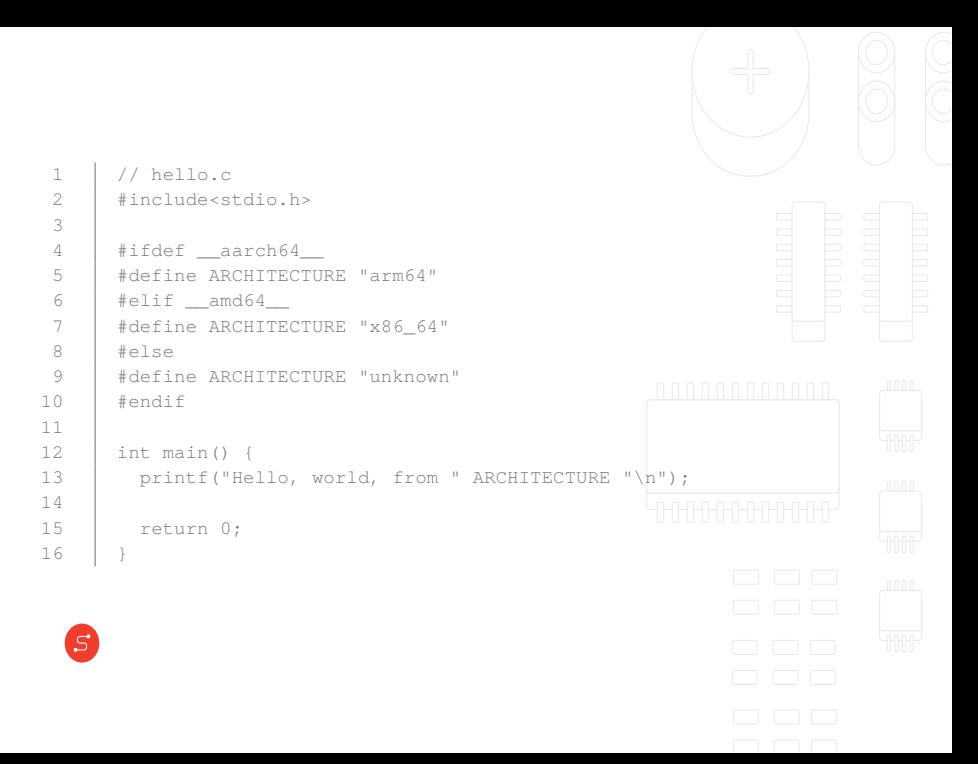

- 1 gcc./hello.c -o hello.x86 64 2 aarch64-unknown-linux-gnu-gcc ./hello.c -o hello.aarch64
- 1 | hello.x86\_64: ELF 64-bit LSB pie executable, x86-64, version-1 ( SYSV), dynamically linked, interpreter /lib64/ld-linux-x86 -64.so.2, for GNU/Linux 3.2.0, not stripped 2 | file hello.aarch64
- 3 hello.aarch64: ELF 64-bit LSB pie executable, ARM aarch64, version 1 (SYSV), dynamically linked, interpreter /lib/ldlinux-aarch64.so.1, for GNU/Linux 3.7.0, not stripped

1 ./hello.x86\_64 2 | Hello, world, from x86 64

3

4 ./hello.aarch64 5 zsh: exec format error: ./hello.aarch64

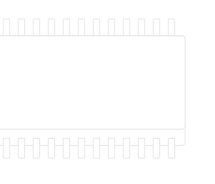

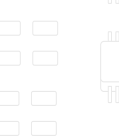

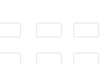

### crossdev

- *◦* Gentoo native cross toolchain generator
- *◦* Integration with system
	- gcc, binutils, etc. managed by portage
- *◦* Automatically using build host's portage configuration

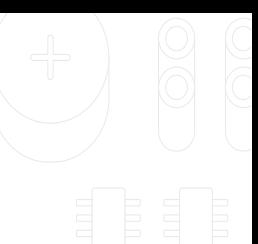

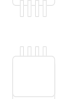

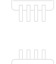

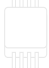

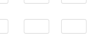

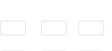

### cross-emerge

- *◦* Wrapper scripts for emerge
- *◦* Using host's (cross) toolchain
	- Producing binaries for the target architecture
- *◦* Usable with any toolchain
- *◦* Similar outcome as chroot
- *◦* Installs full OS structure to new root
- *◦* Suitable for creating rootfs

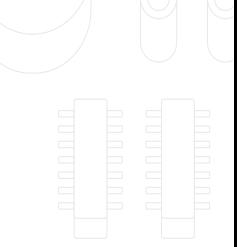

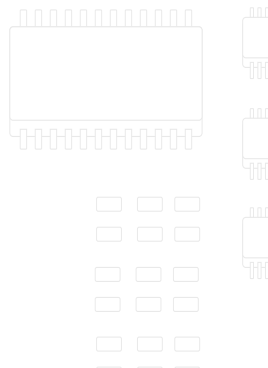

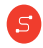

# Installing the base file system

*◦* cross-emerge [-av] @world

- Profile dependent
- Init system, shell, utils
- *◦* Edit /etc/shadow
	- root:\*:17140:0:::::

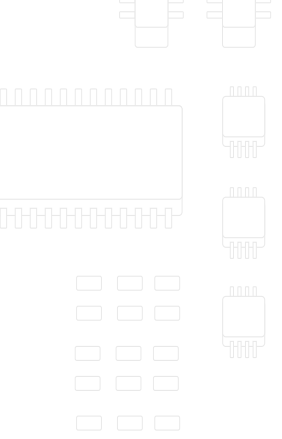

# Cross-compiling issues

- *◦* Some packages can't be cross-compiled for all architectures or are built incorrectly
- *◦* QEMU

- A generic and open source machine emulator and virtualizer
- *◦* Create *almost* complete rootfs and then finish building it in QEMU *◦* Downside: **slow**

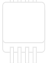

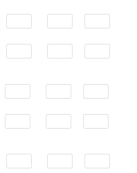

### Kernel

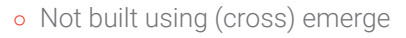

- *◦* Obtaining the source manually from kernel.org
- *◦* Cross-compiling (env vars)
	- ARCH, CROSS\_COMPILE, INSTALL\_MOD\_PATH, INSTALL\_PATH
- *◦* Device tree (.dts and .dtb)

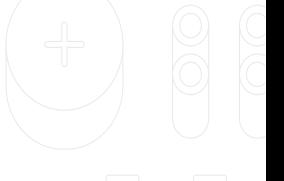

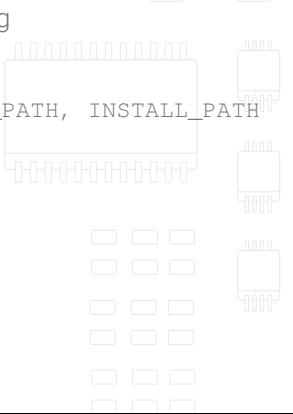

# Assembling it all

- *◦* Assumptions
	- Rootfs (built with cross-emerge) at /opt/rootfs
	- Kernel source at /opt/rootfs/usr/src/linux
	- Target dir at /opt/stage4
- *◦* Copy base files

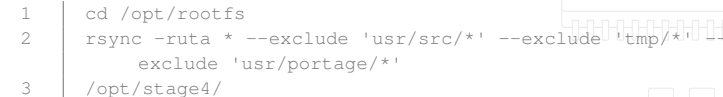

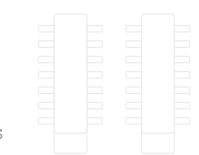

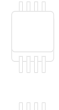

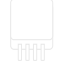

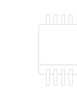

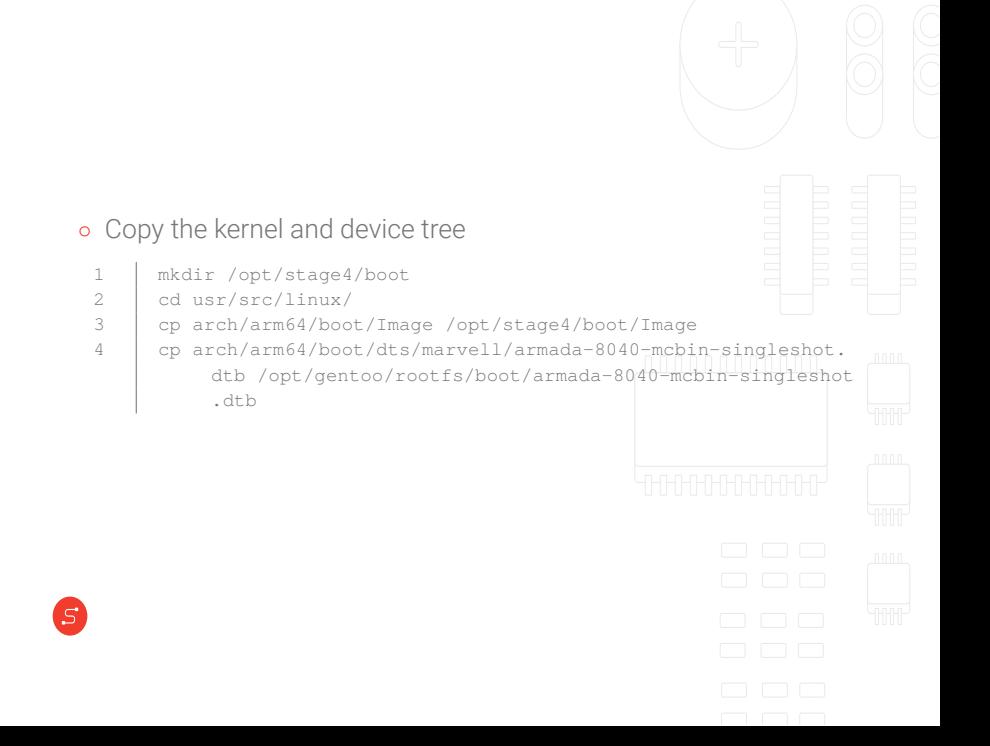

# Flashing the image

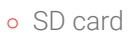

cp -a /opt/stage4/\* /mnt/sdcard

#### *◦* Flash ROM

1 fallocate -l 128M ./rootfs.ext4 2 mkfs.ext4 ./rootfs.ext4 3 mount ./rootfs.ext4 /mnt/new-rootfs 4 cp -a /opt/stage4/\* /mnt/new-rootfs/ 5 umount /mnt/new-rootfs 6 dd if=./rootfs.ext4 /dev/sdX

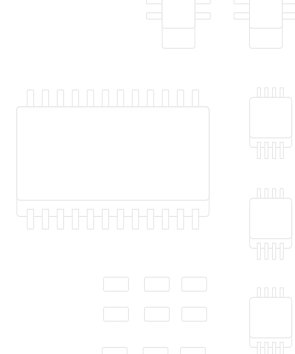

### Bootloader

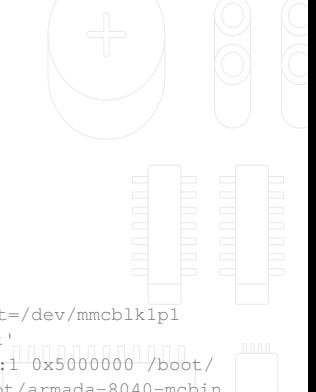

#### *◦* U-Boot

S

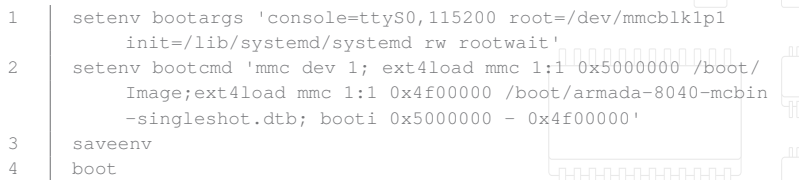

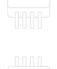

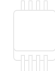

### First boot

- *◦* Login as root, without password
- *◦* Configure the system
	- Root password
	- Network
	- Packages

 $\bullet$  ...

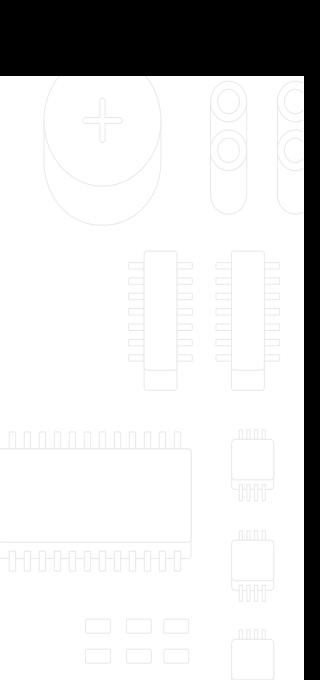

### Questions

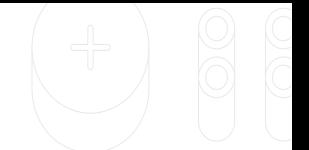

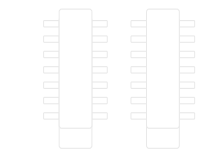

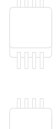

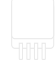

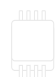

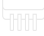

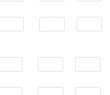

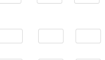

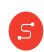

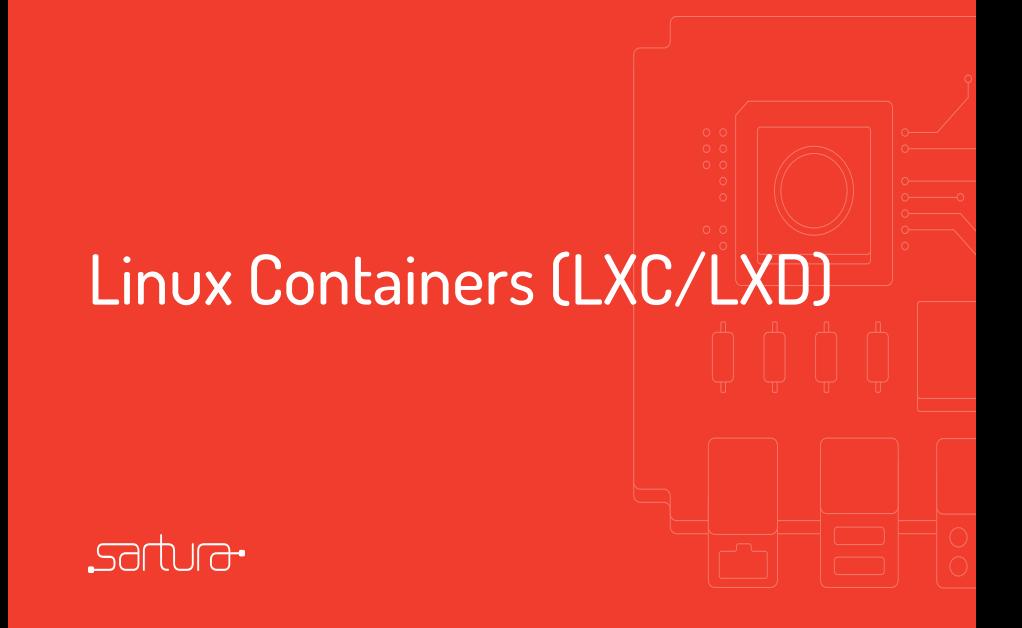

## Virtualization Concepts

Two virtualization concepts:

- *◦* Hardware (full/para) virtualization:
	- Virtual machines emulating complete hardware
- *◦* Operating system level virtualization:
	- Containers kernel feature for simultaneously running more than one user-space instance

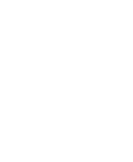

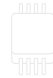

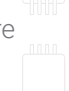

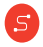

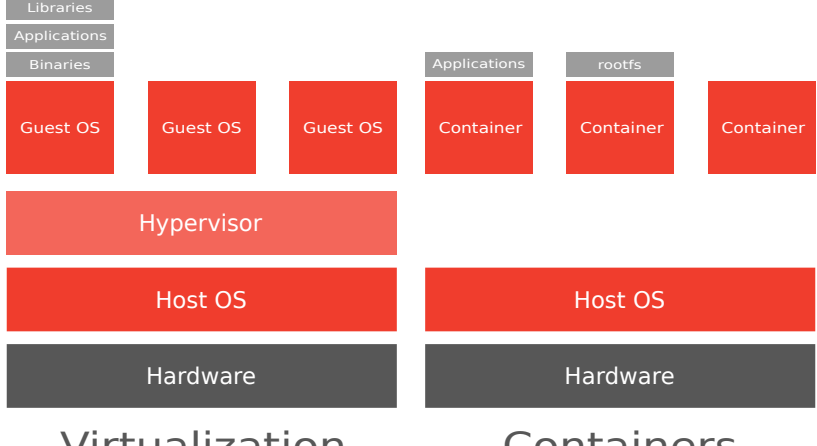

### Virtualization

### Containers

## What is LXC?

- *◦* Operating system level virtualization on GNU/Linux
- *◦* In-between *chroot* and complete virtual machine
- *◦* Can be used without hardware support for virtualization on SoC
	- Excellent for virtualization on embedded devices
- *◦* Easily configured as full featured file system or minimized as single app

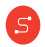

## LXC Features

- *◦* Namespaces
	- Lightweight process virtualization
	- A single or multiple processes have a different view on the system
	- Current support for: ipc , uts , mount , pid , network and user
	- In the past support for running only privileged (root) containers
	- User namespaces allow running unprivileged containers

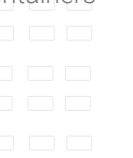

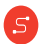

- *◦* Apparmor and SELinux Profiles
	- Linux application security system
	- Switching to defined profiles/contexts before a container actually starts
- *◦* Seccomp policies
	- Allow filtering system calls
- *◦* Capabilities
	- Setting up which capabilities to keep/drop before starting containers
- *◦* Cgroups
	- Used for setting resource quotas (CPU, memory, I/O limits...)
	- Used for setting character or block devices accessible from container on the host

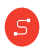

## What is LXD?

- *◦* Container manager
	- Useful when running many containers
- *◦* Concept
	- Daemon + REST API
	- Accessible locally or over network
	- Command line tools communicate this way

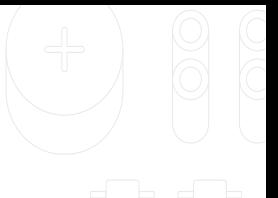

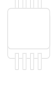

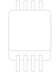

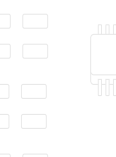

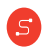

- *◦* Secure by design (unprivileged containers, resource restrictions and much more)
- *◦* Scalable (from containers on your laptop to thousand of compute nodes)
- *◦* Intuitive (simple, clear API and crisp command line experience)
- *◦* Image-based (with a wide variety of Linux distributions published daily)
- *◦* Support for Cross-host container and image transfer (including live migration with CRIU)

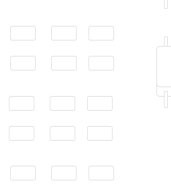

- *◦* Advanced resource control (CPU, memory, network I/O, block I/O, disk usage and kernel resources)
- *◦* Device passthrough (USB, GPU, unix character and block devices, NICs, disks and paths)
- *◦* Network management (bridge creation and configuration, crosshost tunnels, ...)
- *◦* Storage management (support for multiple storage backends, storage pools and storage volumes)

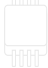

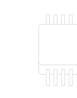

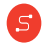

# Working with LXD

- *◦* Prerequisites:
	- Initialized deamon (LXD)
	- Rootfs and metadata
	- Container image
	- Container profile

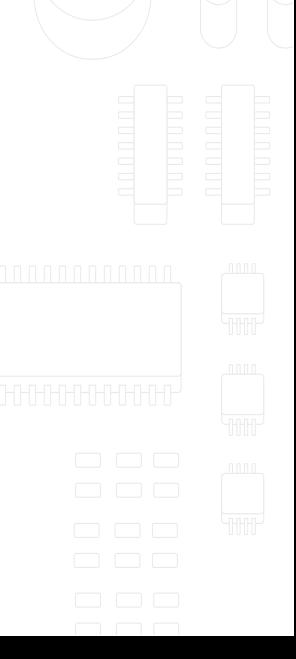

## LXD init

### *◦* Configuring the LXD daemon

lxd init

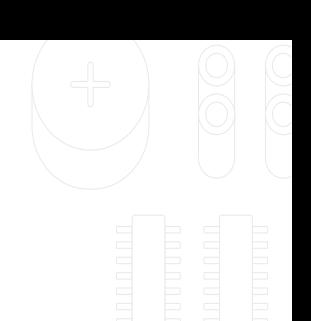

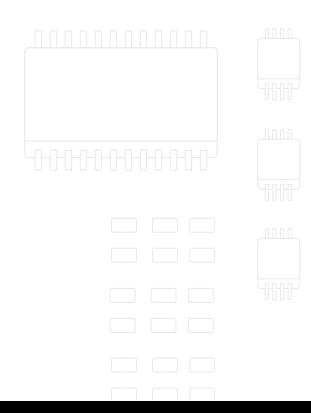

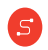

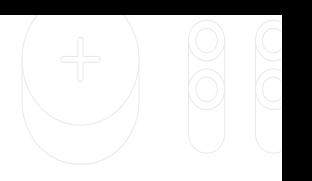

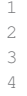

```
1 mkdir -p ~/gentoo
2 \vert cd ~/gentoo
3 mkdir gentoo-rootfs
4 cp ~/gentoo-rootfs.tar.gz gentoo-rootfs/
```
Prepare rootfs

- *◦* In the same folder, create metadata for container
	- Metadata describes basic information about the container

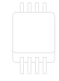

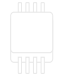

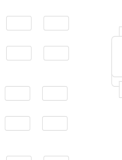

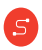

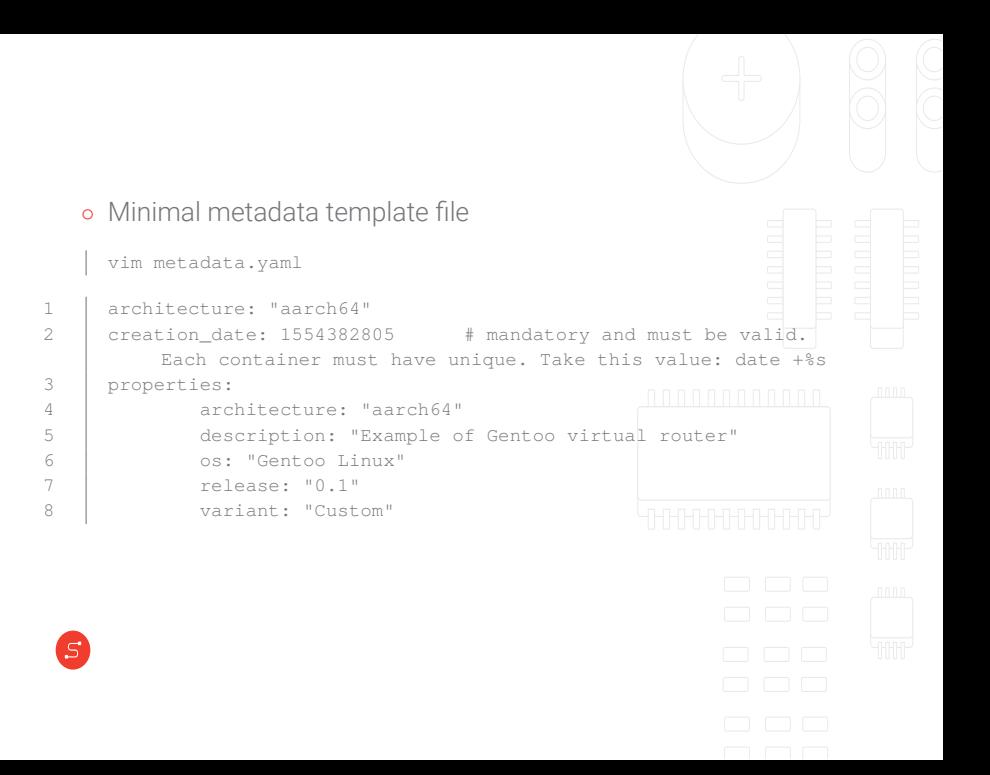

### Import rootfs and metadata as image

*◦* Compress both image and metadata

tar cf gentoo-matadata.tar metadata.yaml

*◦* Import these two into the container image

lxc image import gentoo-metadata.tar.gz gentoo-rootfs.tar.gz - alias GentooContainer

*◦* Check if everything is ok

lxc image list

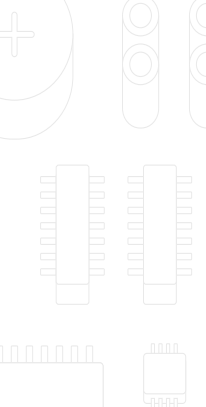

### Prepare container profile

*◦* Create YAML file to define the container profile

vim Gentoo-profile.yaml

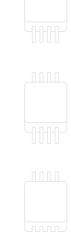

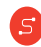

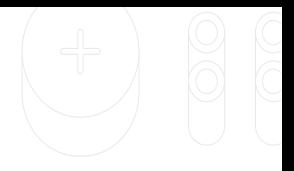

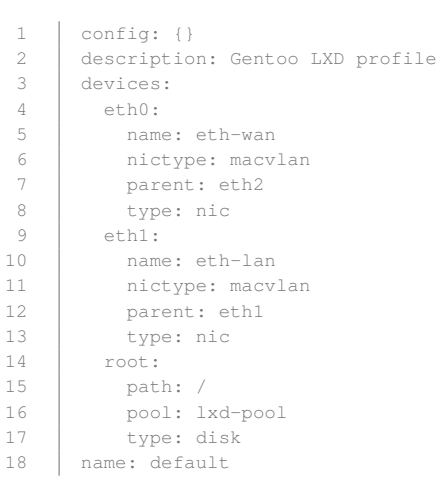

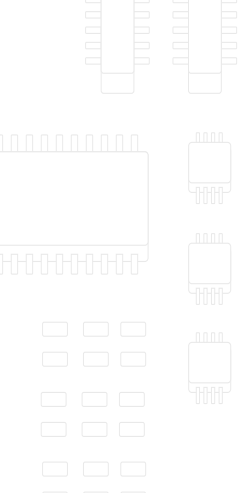

## Attach container profile

lxc profile create Gentoo-profile

lxc profile edit Gentoo-profile < Gentoo-profile.yaml

**∘** To attach a profile to the container, first create the previously imported image

lxc init GentooContainer Gentoo

*◦* Now attach the profile

lxc profile apply Gentoo Gentoo-profile

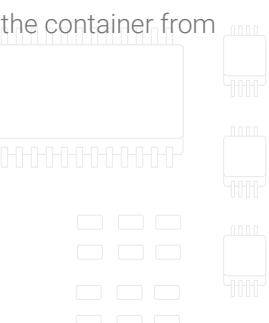

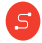

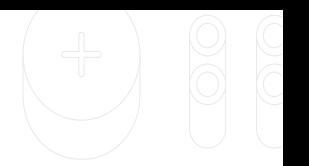

# Verifying the process

- *◦* Checking images
	- lxc image list
- *◦* Checking containers
	- lxc ls
- *◦* Checking available profiles
	- lxc profile list
- *◦* Checking and modifying a specific profile
- 1 | lxc profile show Gentoo-profile
- 2 lxc profile edit Gentoo-profile

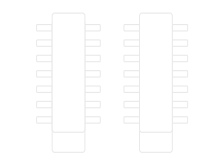

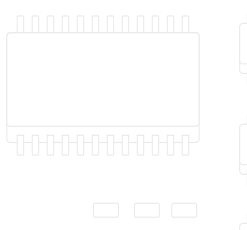

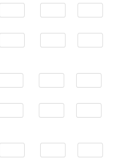

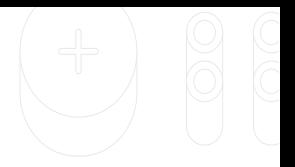

# Starting the container

lxc start Gentoo

- *◦* What now?
	- Execute any command in the container
	- Access shell (for attaching into the container)
	- lxc exec Gentoo –- /bin/bash
	- From this shell we can do everything as regular Linux users
	- Any other program can be run in the same way

```
lxc exec Gentoo – /bin/ping 8.8.8.8 -c2
```
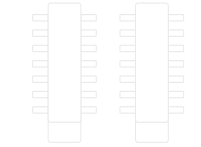

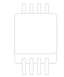

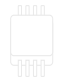

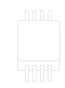

### Setting up router functionality inside the container

*◦* What is a router?

- Forwards data packets between computer networks
- One network is on LAN other is on WAN side two different data lines
- Basic NAT

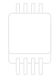

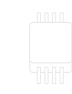

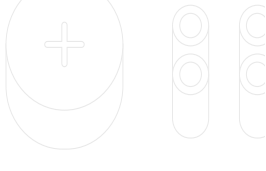

# Configuring the network

*◦* Container profile defines 2 interfaces

```
1 eth0:
2 name: eth-wan
3 nictype: macvlan
4 parent: eth2
5 type: nic
6 eth1:7 name: eth-lan
8 | nictype: macvlan
9 | parent: tap1
10 type: nic
```
*◦* Checking if they exist in the container

ip link

*◦* They exist but are not configured

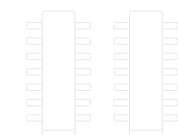

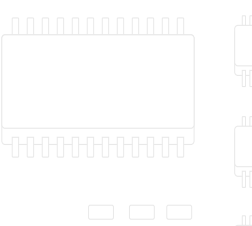

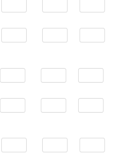

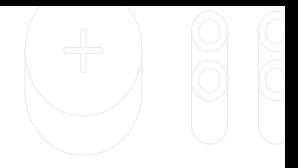

- *◦* Who takes care of the network?
	- systemd or more precisely systemd-networkd
- *◦* Each interface will require different behavior
	- LAN should act as DHCP server
	- WAN should act as DHCP client
- *◦* Configuring is done in /etc/systemd/network which is empty by default

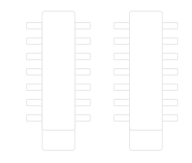

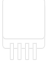

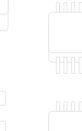

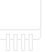

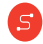

#### *◦* Create two interface files used by systemd to handle interfaces

3

7

• 10-WAN.network

3 6

S

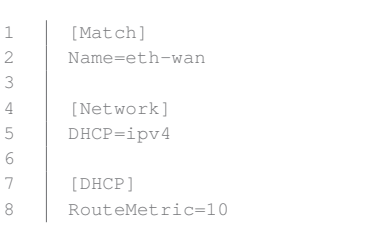

*◦* Restart systemd-networkd

systemctl restart systemd-networkd

- *◦* Check that everything works with ip link
- 1 [Match] 2 Name=eth-lan 4 [Network] 5 Address=192.168.2.1 6 DHCPServer=yes 8 | [DHCPServer]|||||||||||| 9 DNS=8.8.8.8 10 EmitDNS=yes

• 11-LAN.network

- *◦* Plug cable in eth2 and check that IP is offered on the eth-wan in the container
- *◦* Plug cable in eth0 and other end into PC. Check if PC is offered an IP from the board.

*◦* Test

- From PC ping 192.168.2.1
- From container ping 192.168.2.X (PC)
- From container ping some external ip (8.8.8.8)
- From PC ping some external ip  $(8.8.8.8)^T$

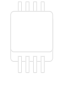

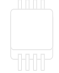

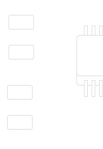

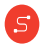

# Configure NAT

- *◦* NAT Network Adress Translation
- *◦* Configured with iptables
	- Program used for configuring Linux kernel firewall
	- Consists out of tables and chains
	- Network packets flow from one table/chain to another
	- Manipulating packet flows allows setting different firewall rules

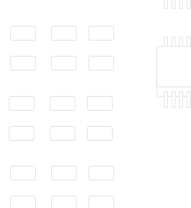

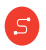

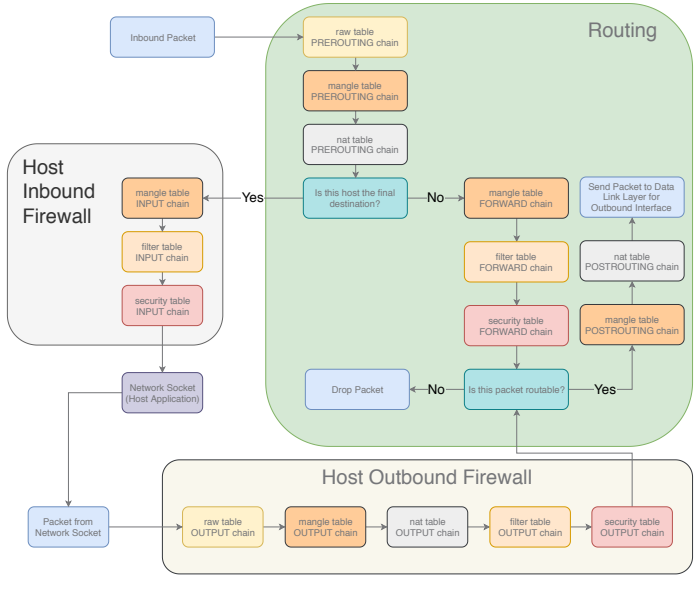

**FIGURE 1** How iptables work

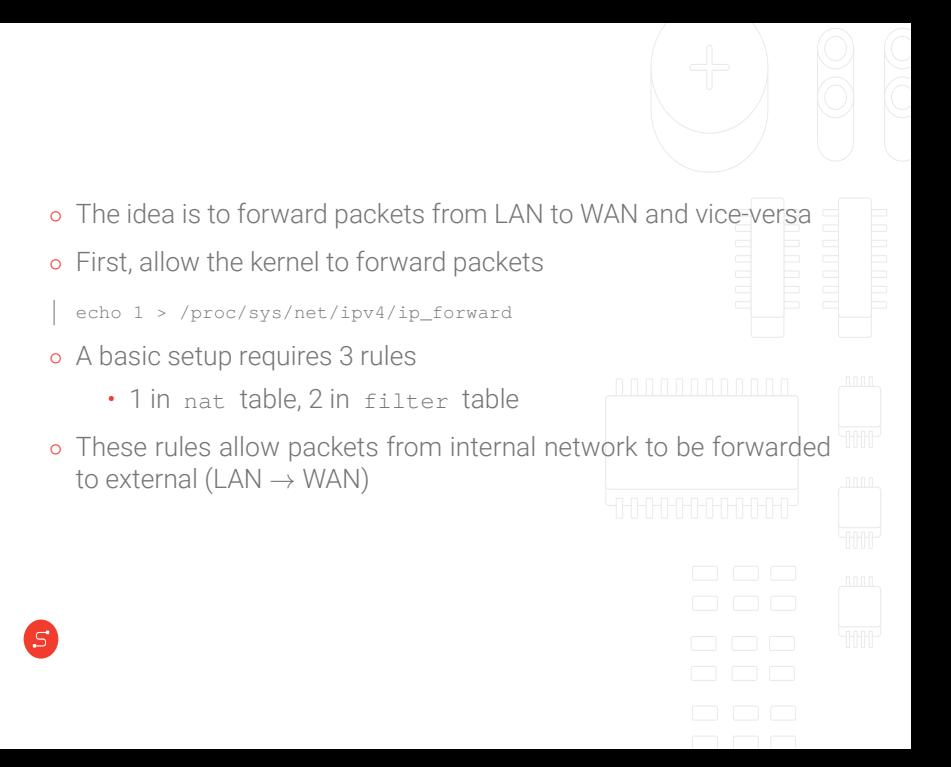

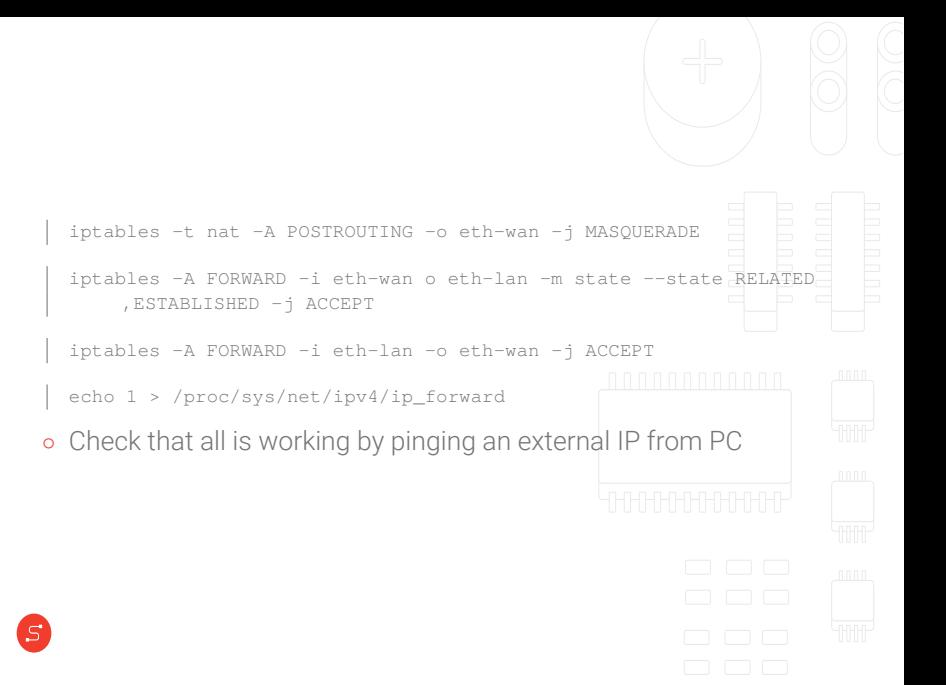

# Summary

- *◦* Run Gentoo on ARM board
- *◦* Create and run container
- *◦* Configure container as router
- *◦* Access external network through container from a machine in local network
- *◦* Application of containers?

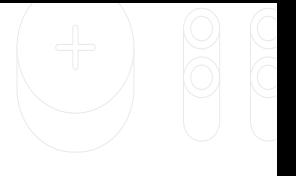

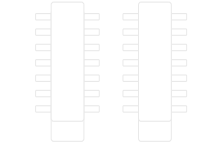

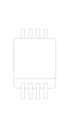

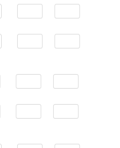

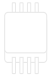

# Gentoo Linux on ARM platforms

davor.popovic@sartura.hr · mak.krnic@sartura.hr

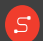

info@sartura.hr · www.sartura.hr